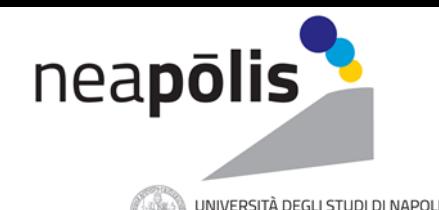

# **FUTURI STUDENTI 2022@SPSB**

- Gli orientatori della Scuola Politecnica e delle Scienze di Base dell'Ateneo Federico II incontrano gli studenti delle scuole superiori di secondo grado.
- Le riunioni si svolgeranno sulla piattaforma **Cisco Webex**. Gli studenti potranno partecipare seguendo le istruzioni riportate in fondo

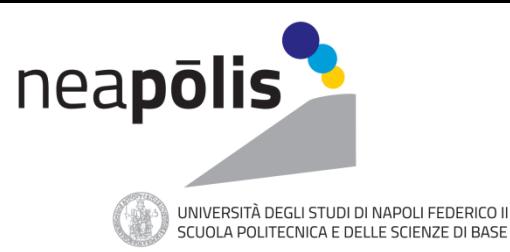

### **COLLEGIO DI ARCHITETTURA COLLEGIO DI INGEGNERIA**

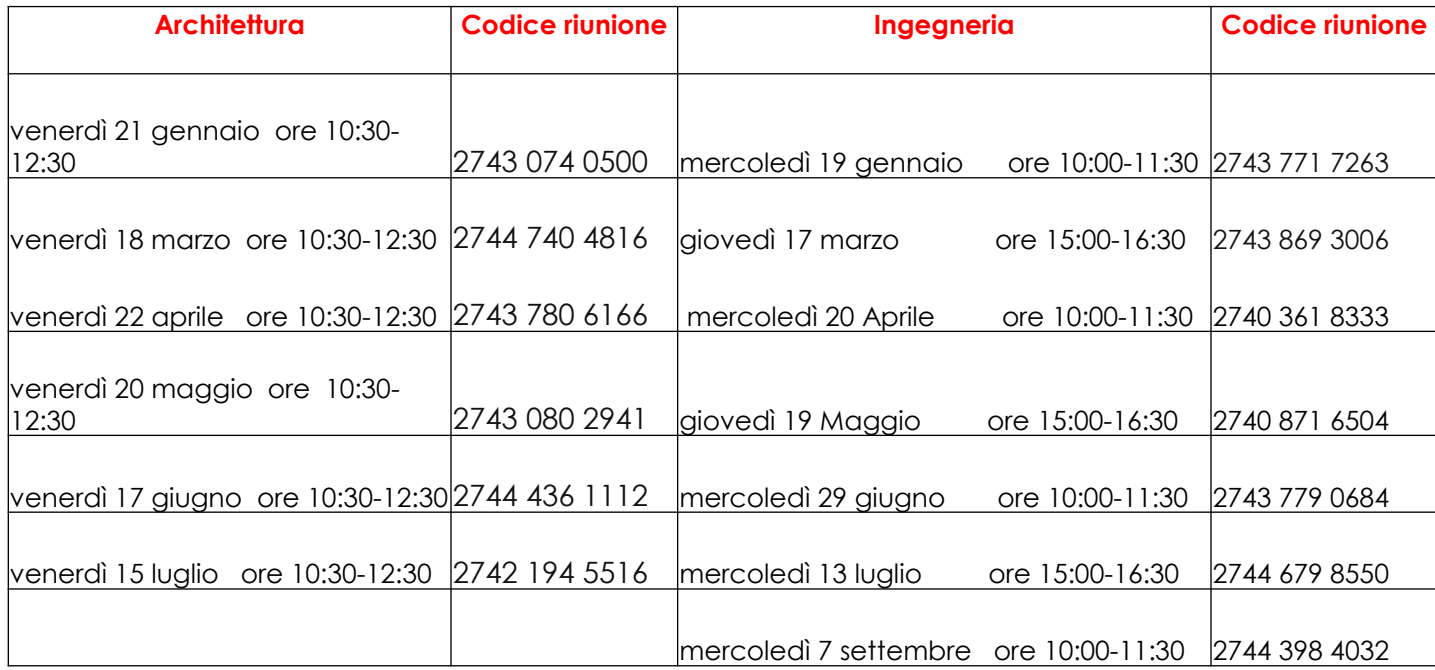

**N.B**.: la password valida per tutti gli incontri è **guest**

Per informazioni sulle **modalità di accesso:** 

**[orientamento\\_architettura@unina.it](mailto:orientamento_architettura@unina.it)**

**[Orientamento\\_ingegneria@unina.it](mailto:Orientamento.ingegneria@unina.it)**

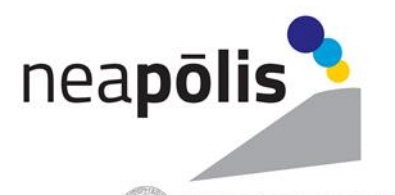

UNIVERSITÀ DEGLI STUDI DI NAPOLI FEDERICO II<br>SCUOLA POLITECNICA E DELLE SCIENZE DI BASE

#### **COLLEGIO DI SCIENZE MATEMATICHE FISICHE E NATURALI**

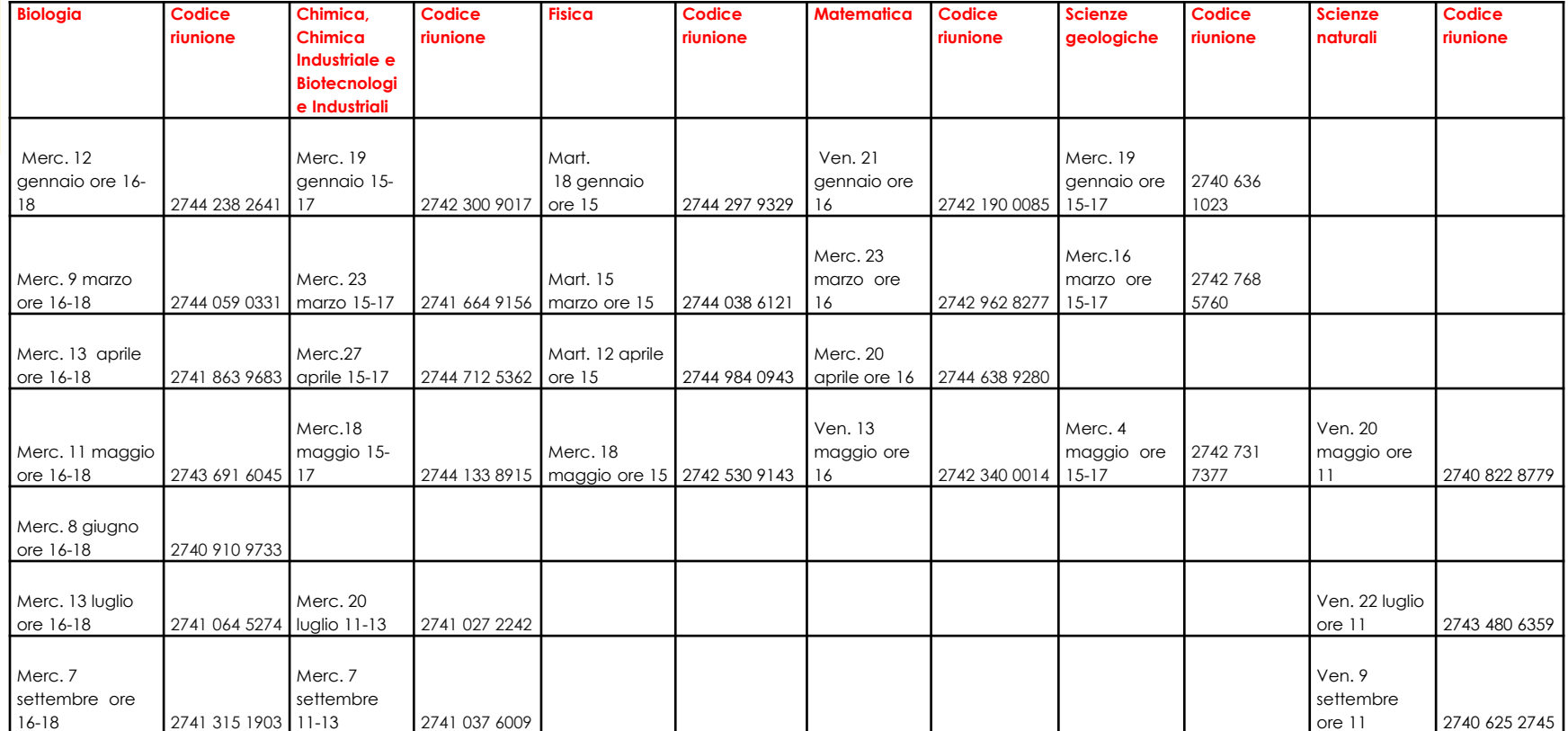

N.B.: la password valida per tutti gli incontri è **guest** Per informazioni sulle **modalità di accesso:**

**Orientamento\_scienze@unina.it**

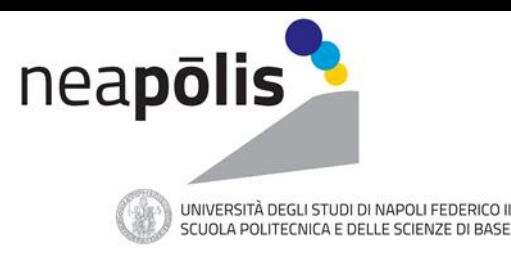

## **Istruzioni partecipazione incontri orientamento sulla piattaforma CISCO WEBEX**

E' possibile accedere alla riunione solo dopo l'orario prefissato.

#### **A) Da PC fisso o Laptop**

1) scarica l'applicazione per il tuo sistema operativo dal sito https://www.webex.com/downloads.html/ (si consiglia di non usare la versione dal browser per possibili problemi audio/video) 2) apri l'app, inserisci nome e email (non serve creare un account) 3) clicca su ACCEDI a riunione 4) Inserisci il numero della riunione 5) inserisci la password

#### **B) Da app cellulare**

- 1) scarica l'APP Cisco Webex meetings
- 2) apri l'app e clicca su partecipa a riunione
- 3) Inserisci il numero della riunione, il tuo nome e la tua e-mail
- 4) Inserisci la password